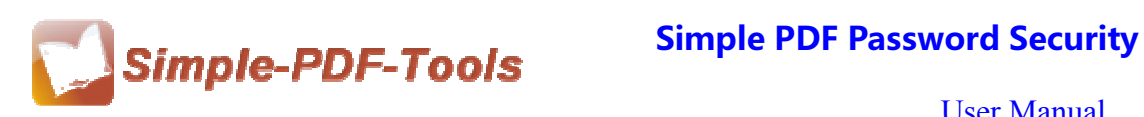

### **Simple PDF Password Security**

Simple PDF Password Security is a practical, economical and easily-handled software which allows you add password to PDF files and modify the restrictions. Restrictions (like enabling to copy the content) can be reset if you use Simple PDF Password Security. Properties also can be edited by yourself.

Simple PDF Password Security is a strong PDF edit tool with an attractive operation interface. Easy operation is another bright spot which allows you to use it without any professional training and instruction.

Simple PDF Password Security provides you with two different kinds of security levels: High (128-bit; Acrobat 5.0 and above) and Low (40-bit; Acrobat 3.0 and above). You can select the suitable one for you to add passwords to your PDF files.

Note: This product has a free trial version, all features in this document are useful for you. There is no any watermark in your merging pdf files if you use the registered version.

#### **(1) All features of Simple PDF Password Security**

- **▲ Attractive operation interface and easy operation**
- ▲ Security level: Low 40 bit and High 128 bit
- ▲ Restrictions permissions options and password pool options
- ▲ Amend the properties based on your demands
- ▲ Add expiry date to PDF files

#### **(2) Using Simple PDF Password Security**

You can start Simple PDF Password Security by clicking the desktop shortcut on the computer desktop.

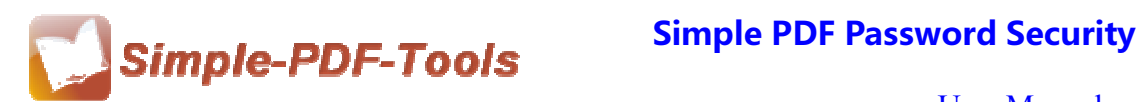

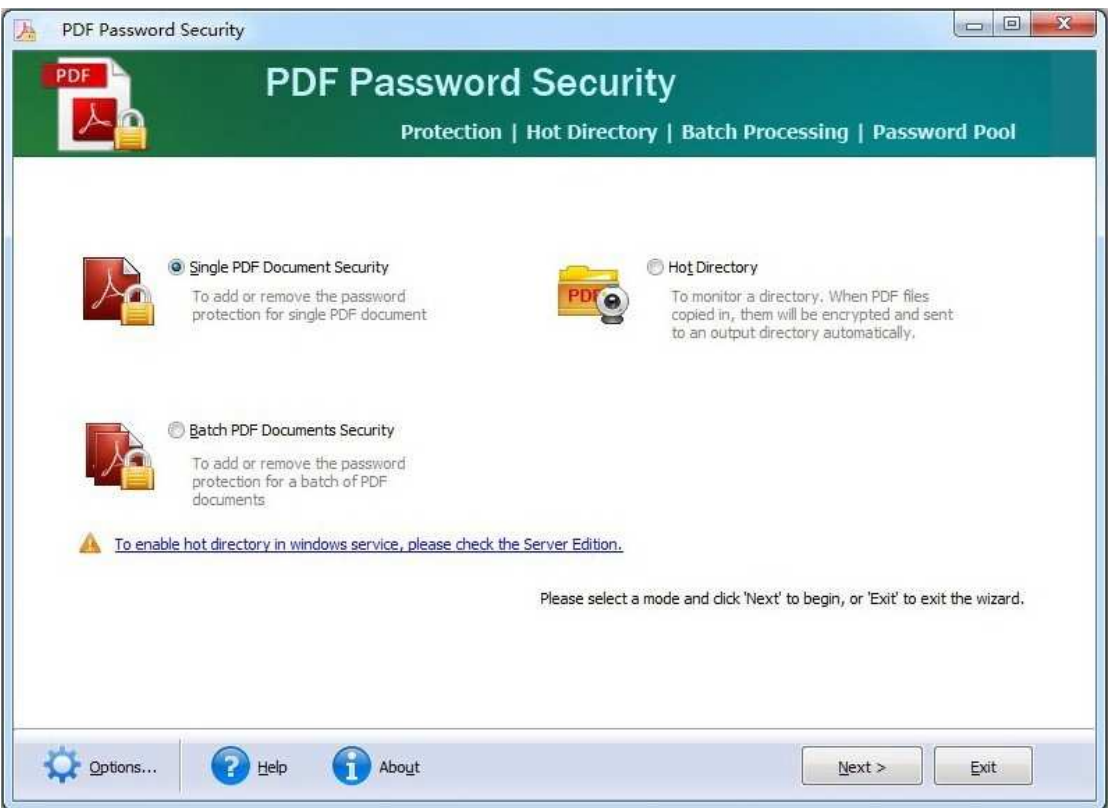

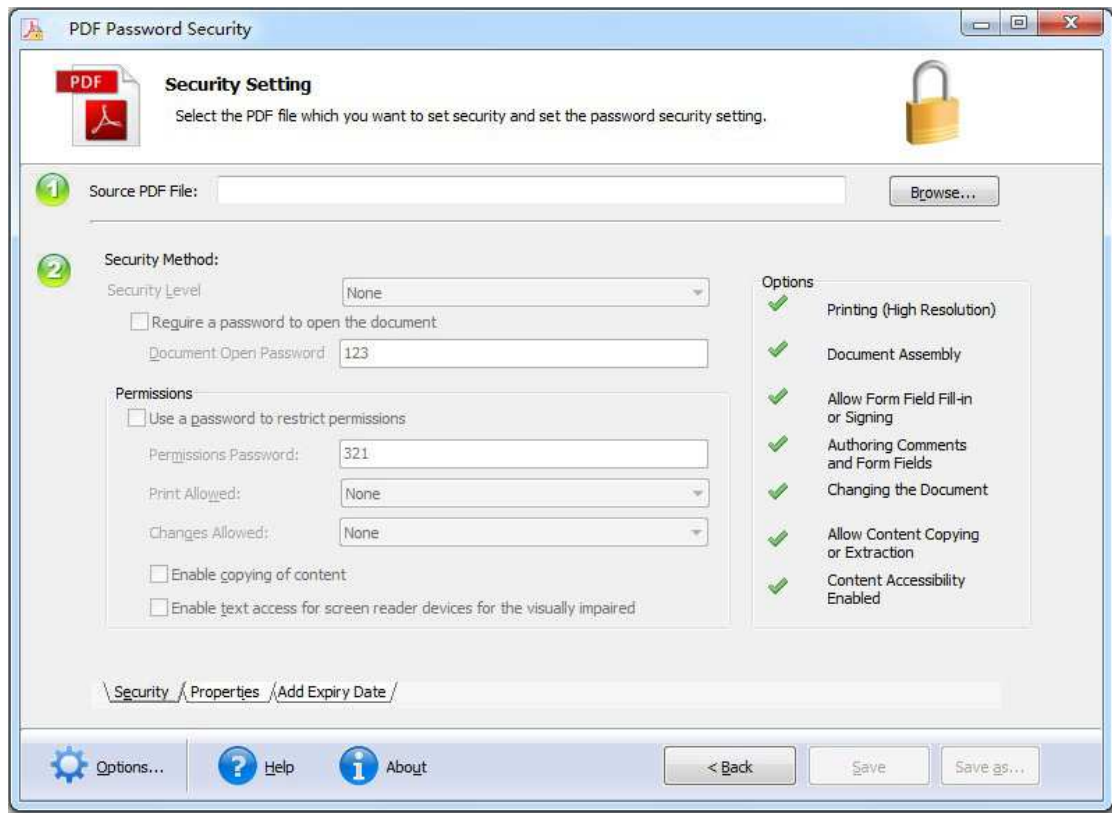

**----------------------------------------------------------------------------------------------------**

**Released: July 2012 Copyright © 2012 Simple PDF Tools.com – all rights reserved** 

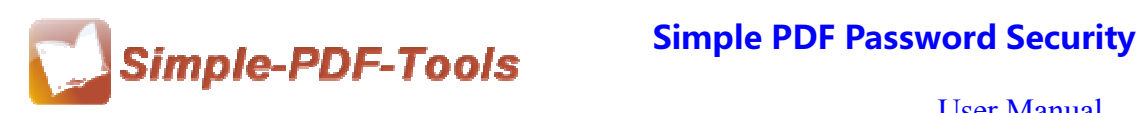

### **(3)Add PDF files**

You can click the icon of  $\Box$  Browse... directly on the operation interface and select any PDF files you want to deal with.

### **(4) Security Method**

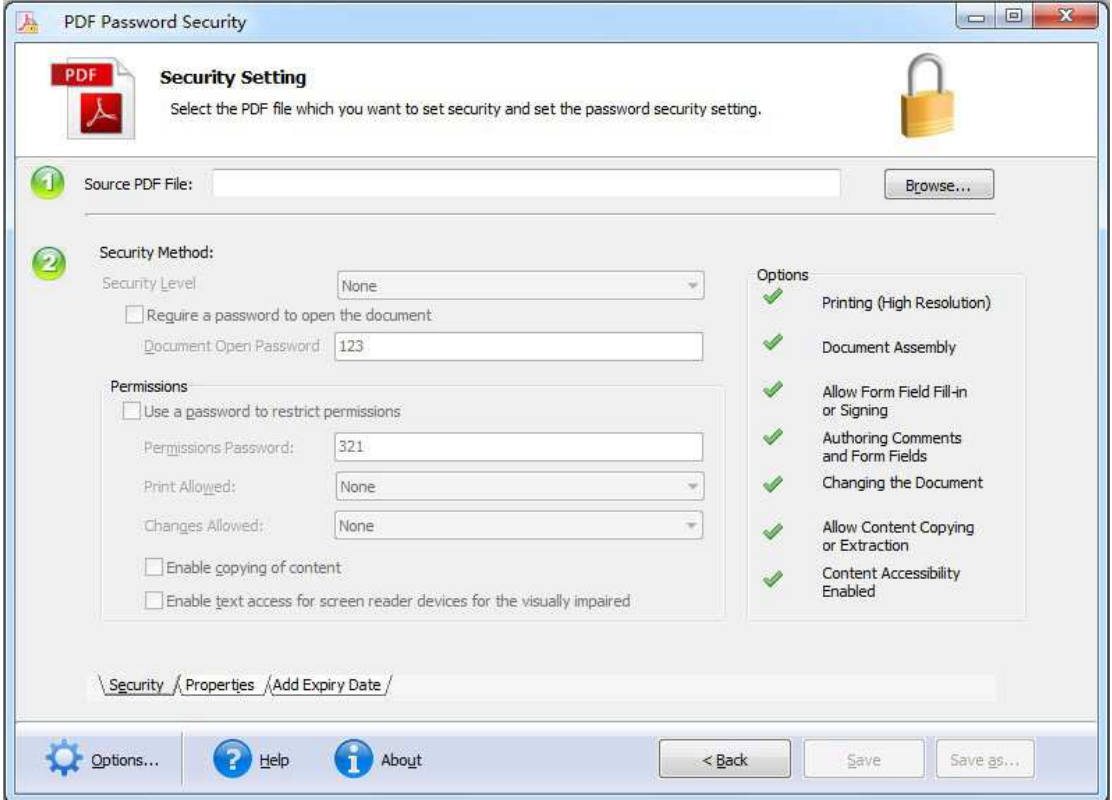

### **Security Level:**

There are two kinds of security levels available to you:

- Low (40-bit; Acrobat 3.0 and above)
- High (128-bit; Acrobat 5.0 and above)

You can select whether it requires a password to open the document or not.

#### **Permissions Settings:**

You can set whether to use a password to restrict permissions or not. What's more, permissions in printing and copying are involved in it.

**----------------------------------------------------------------------------------------------------**

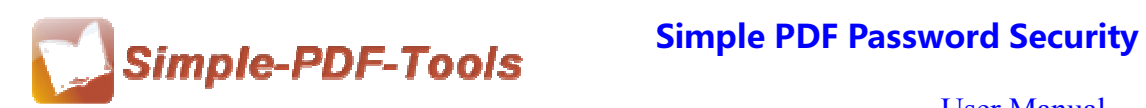

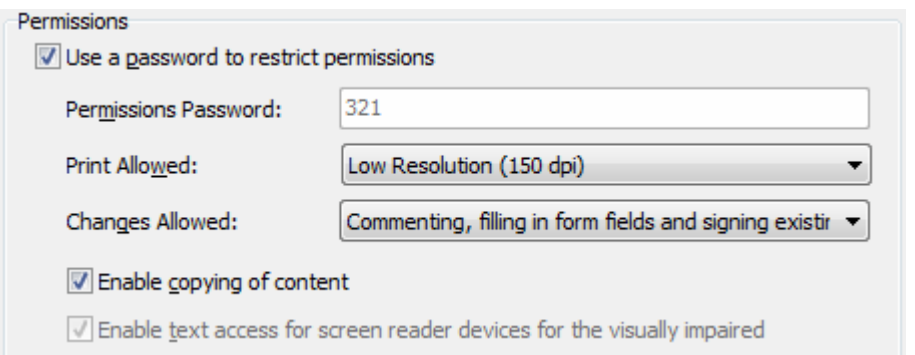

### **(5) Properties**

Simple PDF Password Security allows you to add or modify the properties of PDF files, those detailed information includes title, subject, author and keywords. So you can write down the information according to your needs.

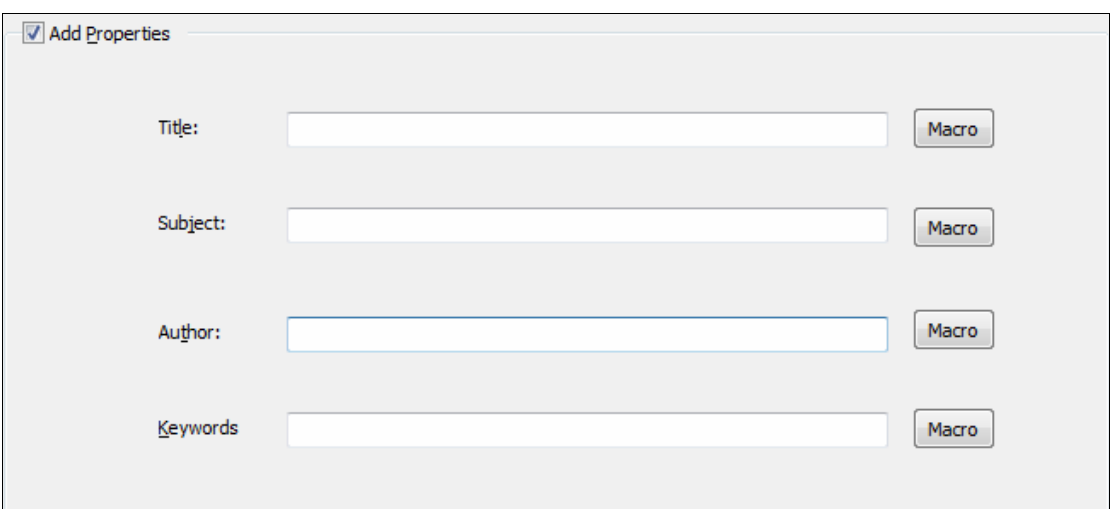

### **(6) Add Expiry Date**

You can choose whether to add a expiry date and time or not. At the same time, you can also choose to set the expiration hint, you can write anything you want on the blank.

**---------------------------------------------------------------------------------------------------- Released: July 2012 Copyright © 2012 Simple PDF Tools.com – all rights reserved** 

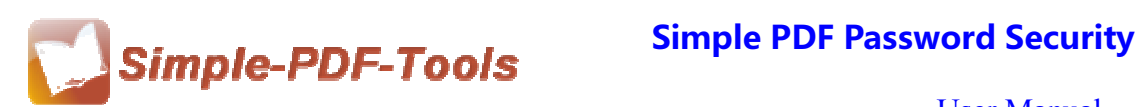

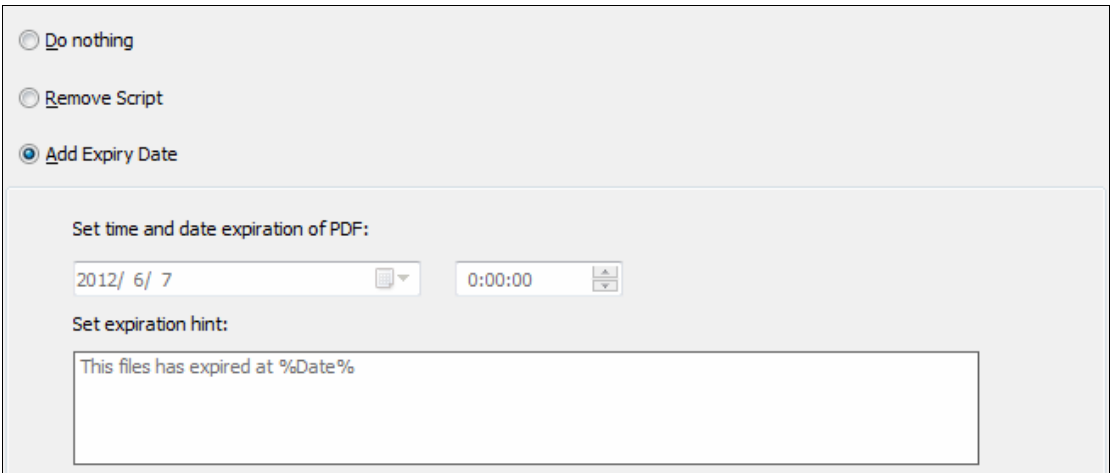

# **(7) General Settings**

With Simple PDF Password Security, you can also choose whether to append .BAK to existing extensions or not.

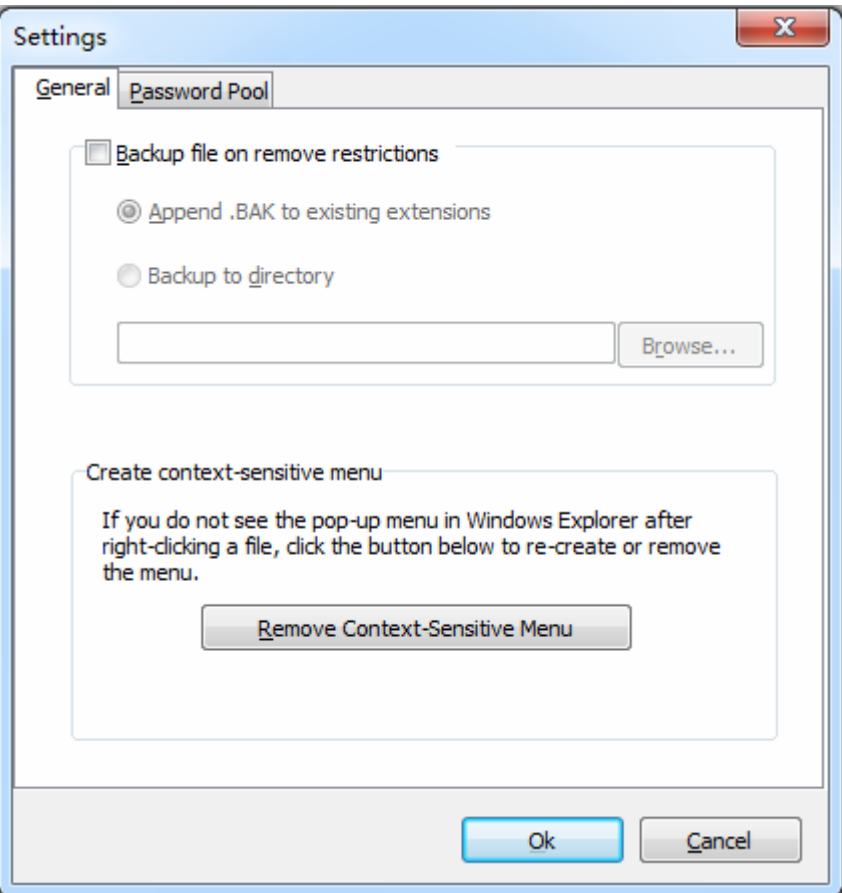

**Released: July 2012 Copyright © 2012 Simple PDF Tools.com – all rights reserved** 

**----------------------------------------------------------------------------------------------------**

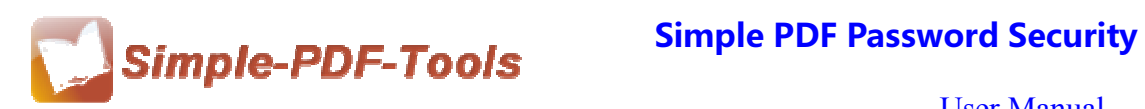

# **(8) Password Pool**

Password pool is a quick and efficient way for you to batch removing the password of PDF files in a short time. You just need to enter all the passwords of the PDF files and tick on the small box. Then you can remove the passwords of all PDF files in just few seconds.

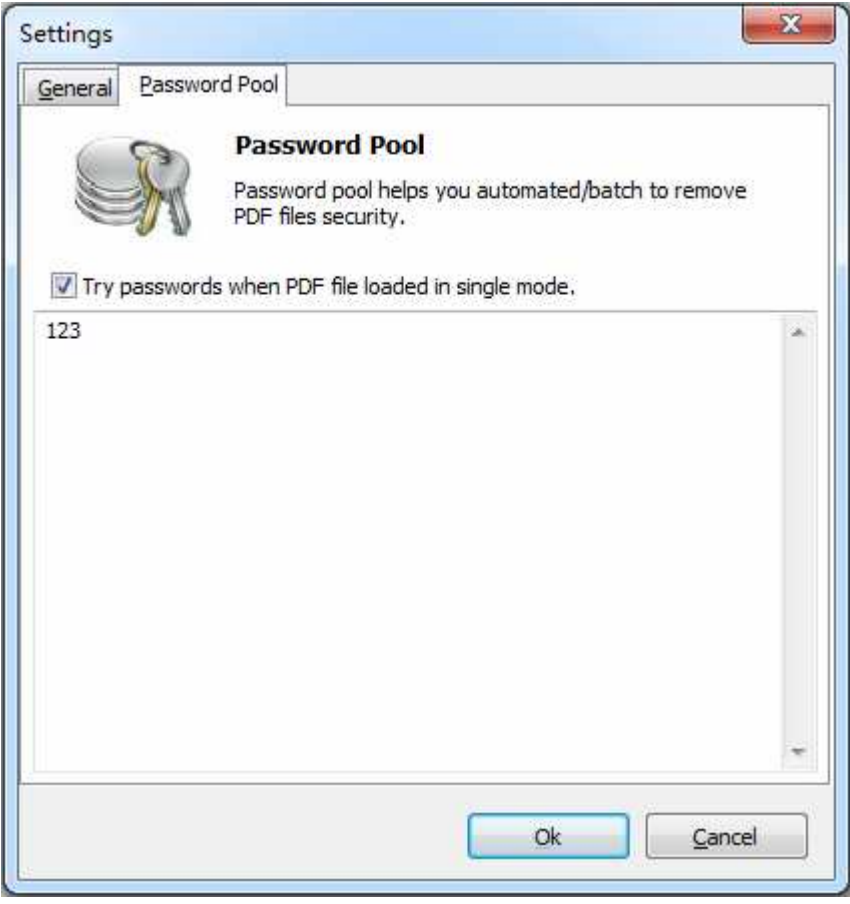

# **(9)Hot Directories Mode**

Hot directories mode allows you to add or remove the password on all PDF files which are put in the input directory folder automatically. Therefore, it is good way for you to save your time.

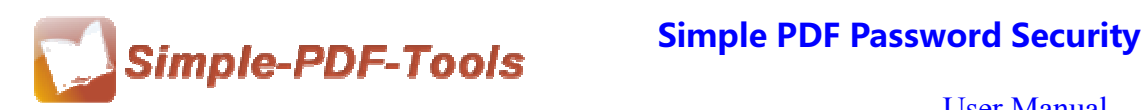

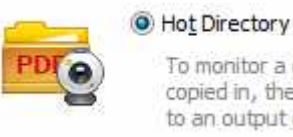

To monitor a directory. When PDF files copied in, them will be encrypted and sent Just click the icon of to an output directory automatically. and then

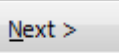

to change into hot directories mode.

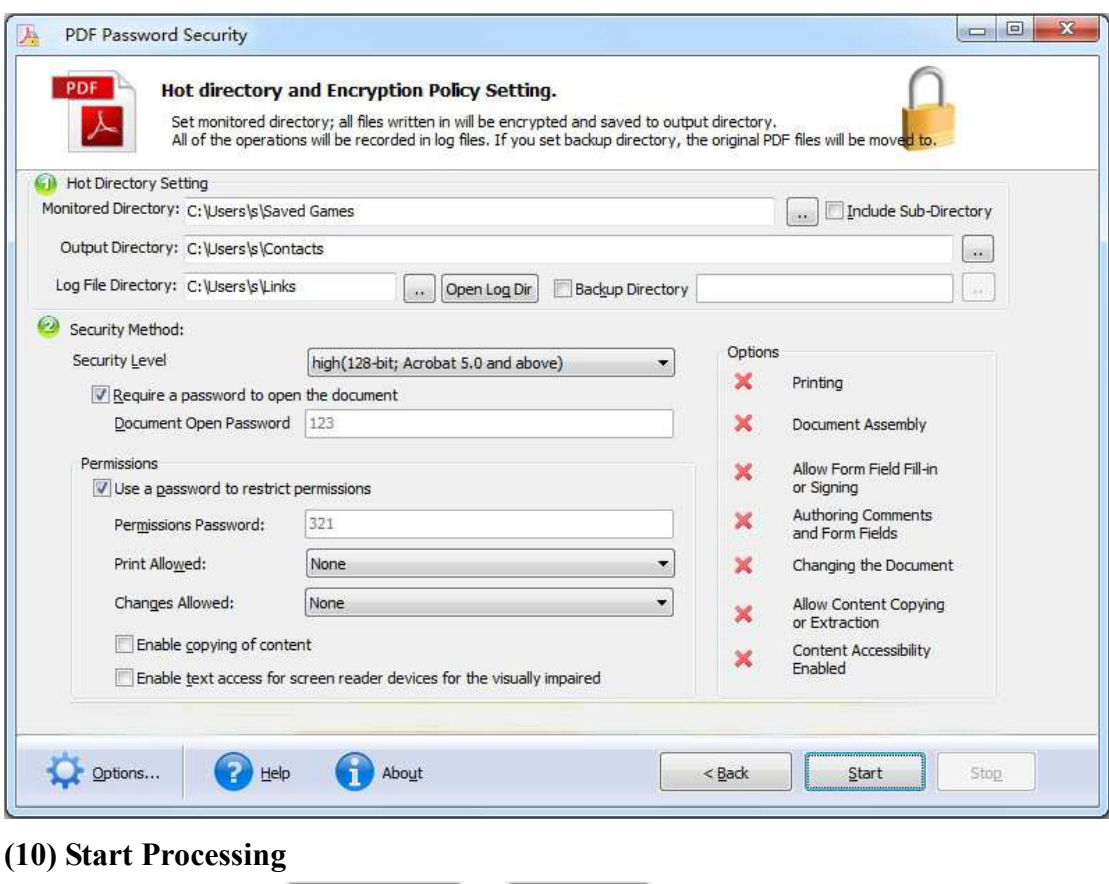

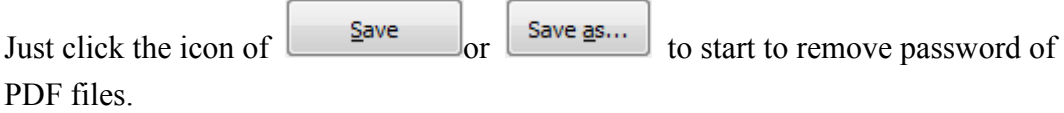

# **(11) Ending**

After processing, just exit from the dropdown list.

# **Note: If you have anything confused after you download our software,**

**please contact us in time, we always serve you!** 

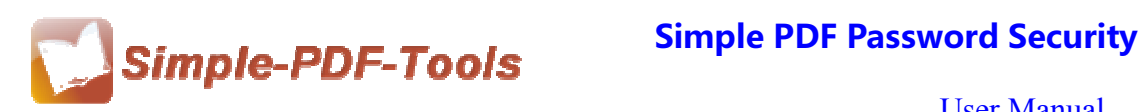

**Released: July 2012 Copyright © 2012 Simple PDF Tools.com – all rights reserved** 

**----------------------------------------------------------------------------------------------------**